## **ਬਰੀਡ ਮਲਟੀਪਲੀਕੇਸ਼ਨ ਫ਼ਾਰਮ (ਬੀ.ਐੱਮ.ਐੱਫ੍.) ਸਕੀਮ ਅਧੀਨ ਸਹਾਇਤਾ ਲਈ ਫ਼ਲੋਚਾਰਟ**

1. ਇਸ ਔਨਲਾਈਨ ਲਿੰਕ ਨੂੰ ਖੋਲੋ: <u><https://eoi.nddb.coop/Home/Intro?ReturnUrl=%2f></u>

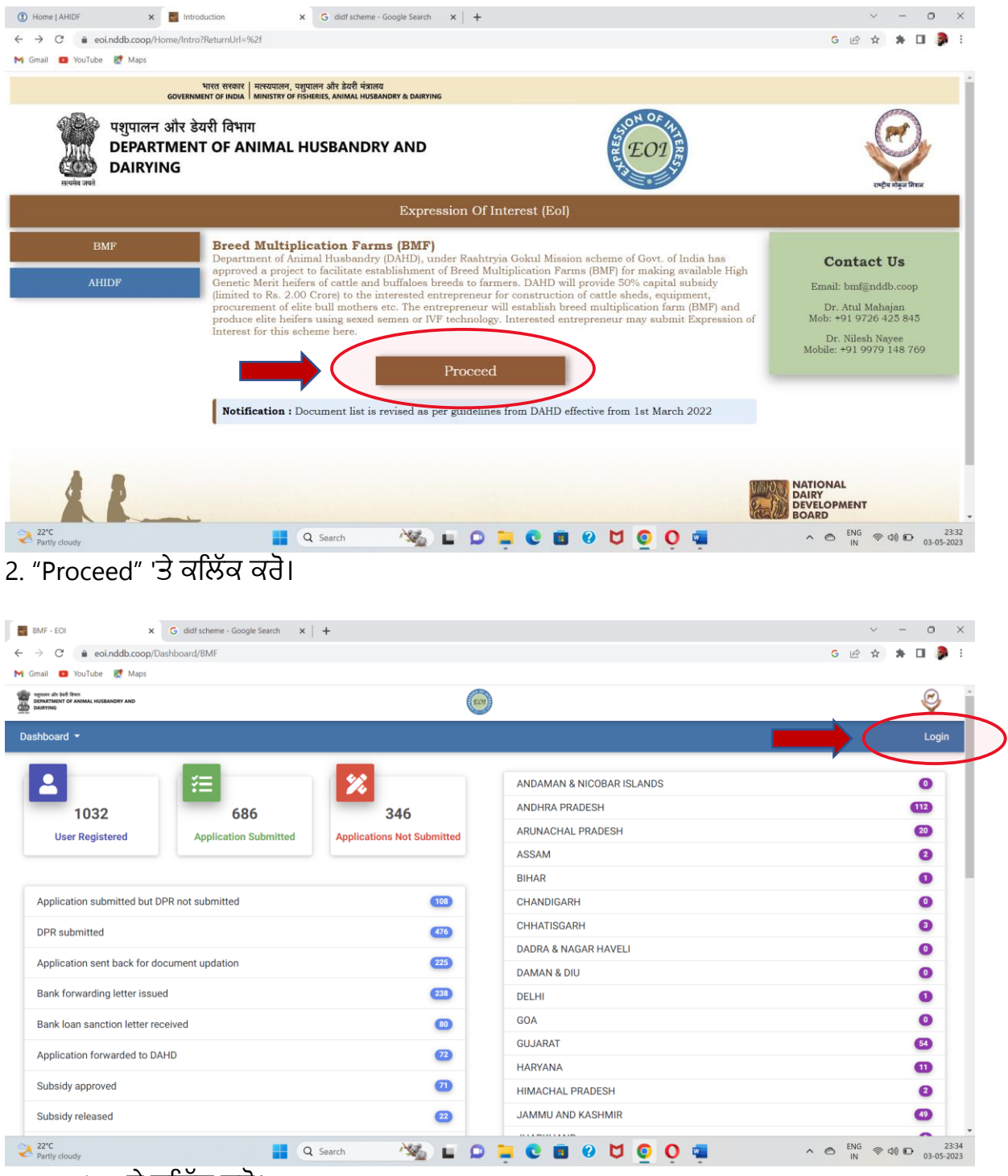

3. "Login" 'ਤੇ ਕਲਿੱਕ ਕਰੋ।

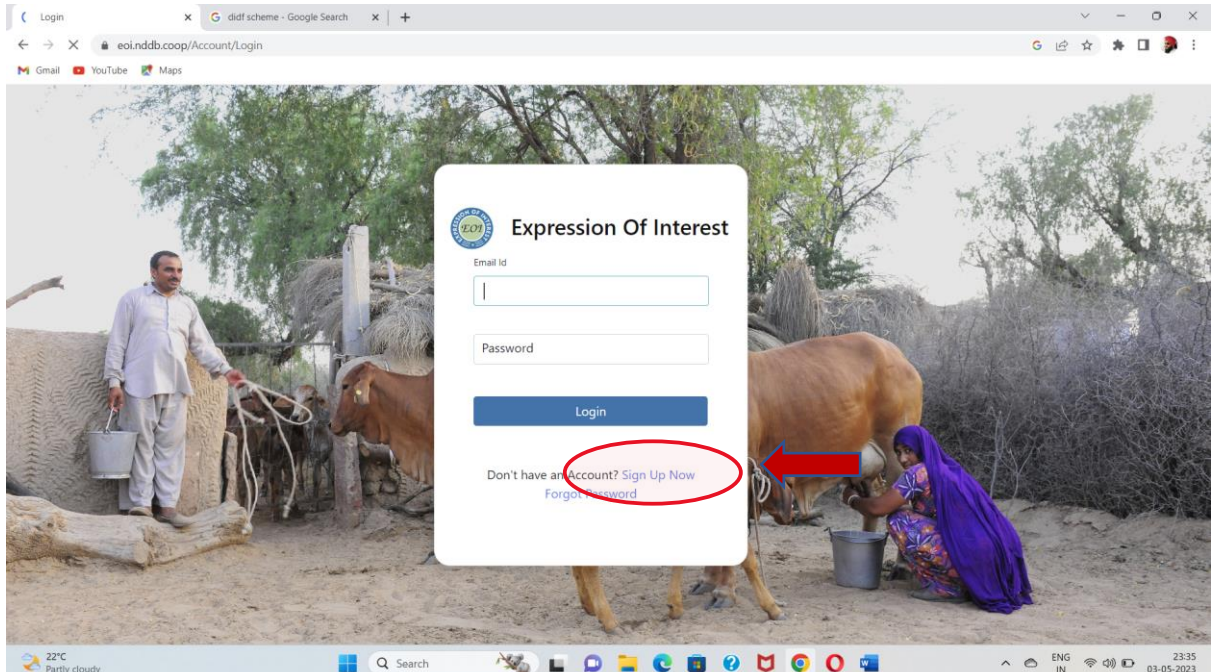

4. ਜਿਕਰ ਤੁਸੀਂ ਪਿਹਲਾਂ ਇਸ ਵੈੱਬਸਾਈਟ 'ਤੇ ਰਜਿਸਟਰ ਨਹੀਂ ਕੀਤਾ, ਤਾਂ "Sign Up Now" 'ਤੇ ਕਲਿੱਕ ਕਰਕੇ ਰਜਿਸਟਰ ਕਰੈ।

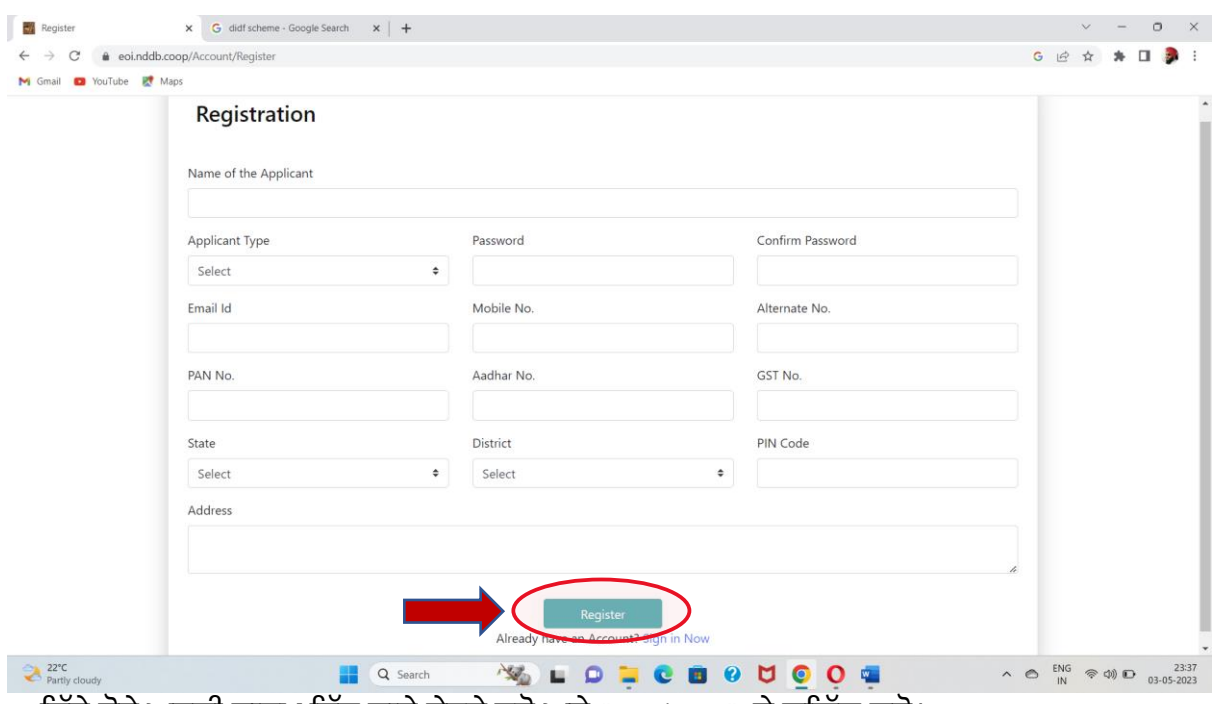

5. ਦਿੱਤੇ ਹੋਏ ਅਰਜ਼ੀ ਫ਼ਾਰਮ ਵਿੱਚ ਸਾਰੇ ਵੇਰਵੇ ਭਰੋ ਅਤੇ "Register" 'ਤੇ ਕਲਿੱਕ ਕਰੋ।

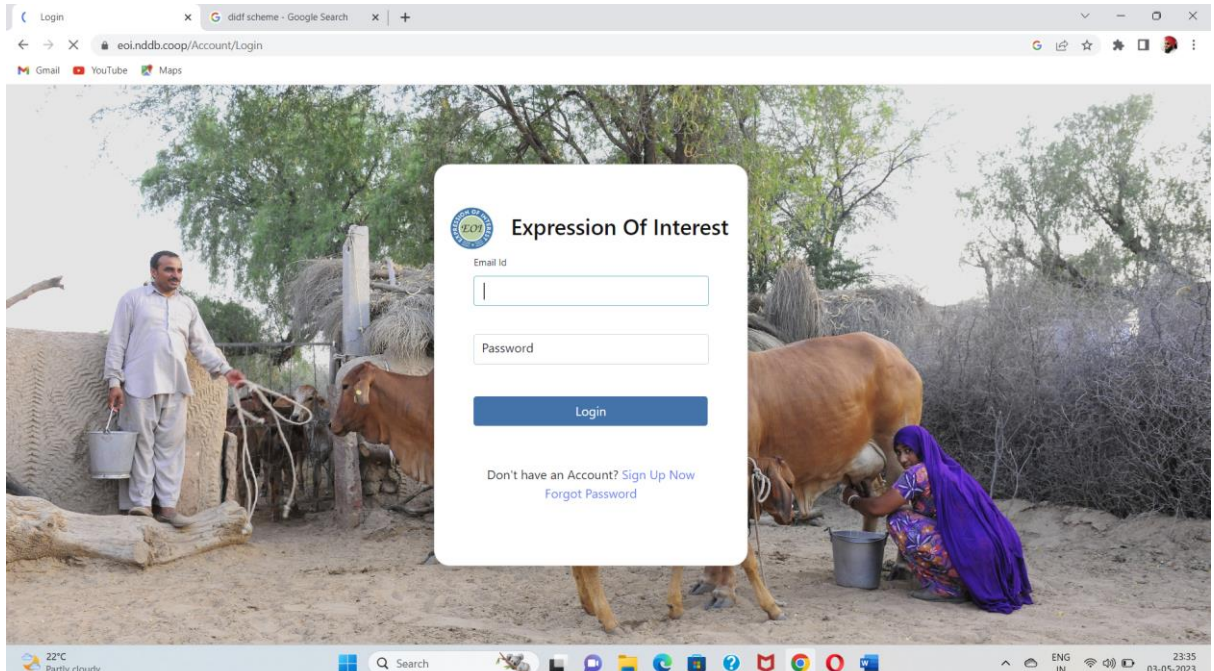

6. ਰਜਿਸਟਰ ਕਰਨ ਤੋਂ ਬਾਅਦ, ਐਕਸਪ੍ਰੈਸ਼ਨ ਆਫ਼ ਇੰਟਰਸਟ ਅੰਨਲਾਈਨ ਜਮ੍ਹਾਂ ਕਰਨ ਲਈ ਈਮੇਲ ਆਈ.ਡੀ. ਅਤੇ ਪਾਸਵਰਡ ਦੀ ਵਰਤੋਂ ਕਰਕੇ ਸਾਈਨ ਇਨ ਕਰੋ।